# **Digitaler Bilderrahmen mit 7 " (Zoll) bzw. 16,5 cm Bildschirmdiagonale**

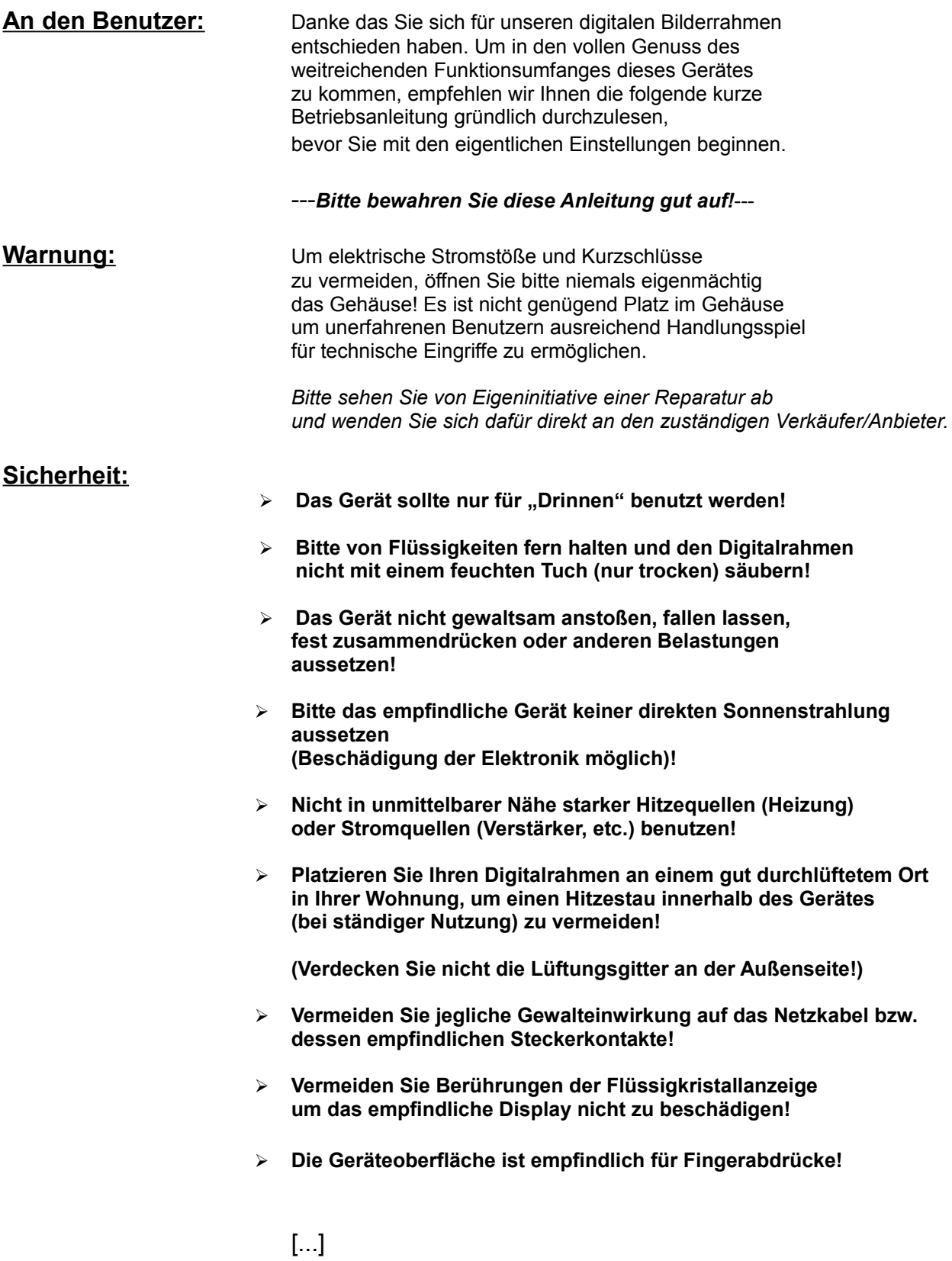

➢ **Trennen Sie das Gerät im Falle eines drohenden Gewitters bitte rechtzeitig vom Stromnetz.** 

**Verfahren Sie ebenso, wenn es längere Zeit nicht in Gebrauch sein sollte und unbeobachtet aufgestellt wäre!**

- ➢ **Sollte das Gerät unverständliche Anzeigen bringen, trennen Sie es bitte vorsichtig vom Stromkabel und verbinden Sie anschließend das ausgeschaltete Gerät erneut.**
- ➢ **Sollte es wider Erwarten doch einmal zu Beschädigungen kommen, zögern Sie bitte nicht, sich mit unserem qualifizierten Kundendienst in Verbindung zu setzen!**

**Halten Sie alle ursprünglich beiliegenden Teile bereit!**

➢ **Um das Display bzw. die Anzeige ordnungsgemäß zu säubern, benutzen Sie bitte nur trockene und weiche Tücher.**

**Wir empfehlen Microfaser-Tücher für optimale Resultate, wie sie des Öfteren auch bei Digitalkameras und anderen optischen Linsen benutzt werden.**

➢ **Das Gerät darf nicht mit Flüssigkeiten in Kontakt kommen!**

## **Verpackung beinhaltet:**

- $v$  1x LCD-Digitalrahmen
- ✔ 1x Kabelnetzteil (DC-9V/1.5A)
- $v$  1x Fernbedienung
- $\mathsf{v}$  1x Audiokabel (Eingang/Ausgang)
- $\sqrt{1}$  1x Bedienungsanleitung

## **Technische Daten:**

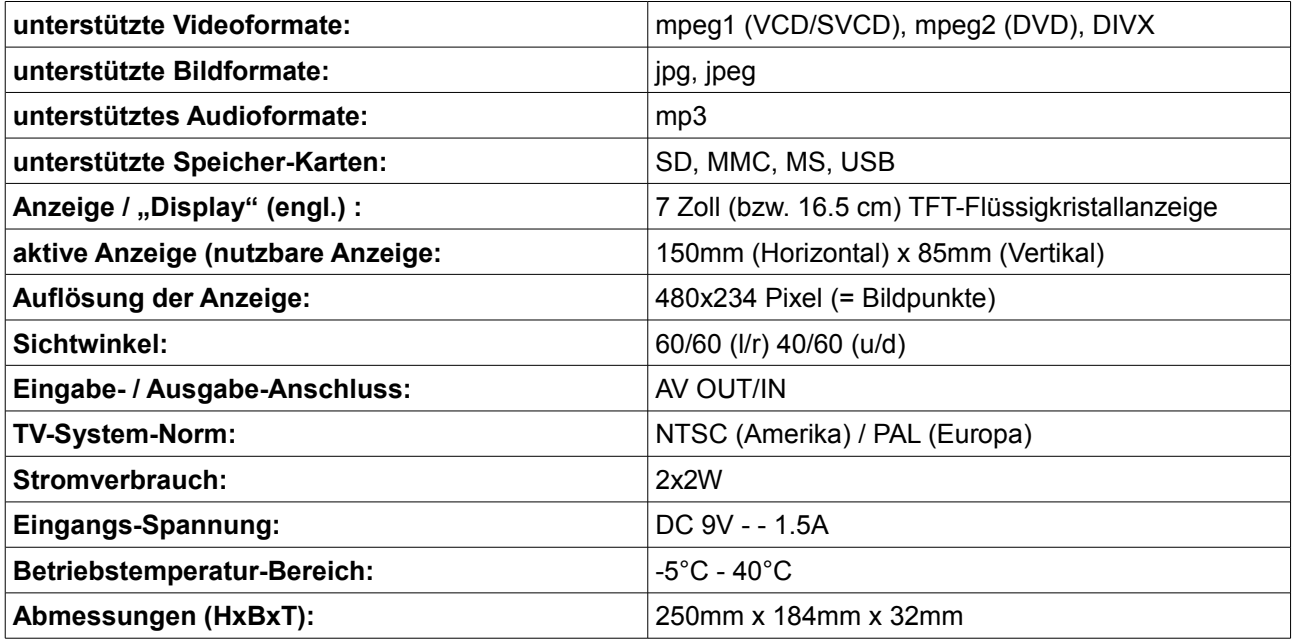

**Fernbedienung-Elemente:**

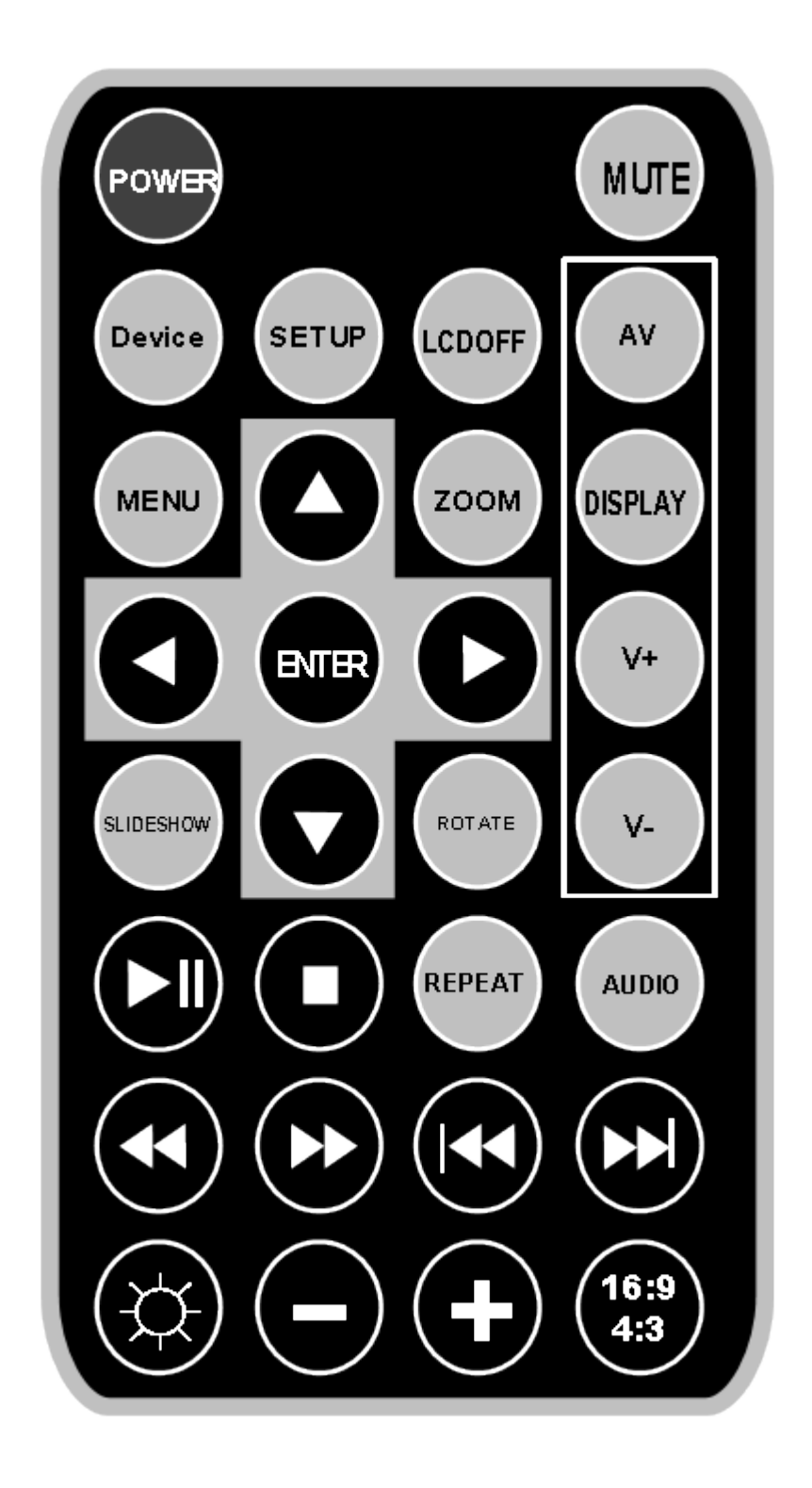

vereinfachte symbolhafte Darstellung / keine Haftung für Skizze

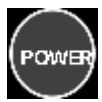

zum Ein- und Ausschalten des Gerätes

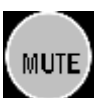

Tonwiedergabe an / aus

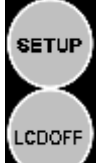

wenn mehr als 2 Steckkarten vorhanden sind, wählen Sie mit "Device" eine Gerätequelle aus

Sie gelangen zu den System-Einstellungen

die Bildschirmanzeige anschalten oder auf Ruhemodus

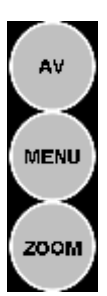

AV Eingang/Ausgang wählen

Auswahl von Menu/Photo/Music/Movie - Modus

im Zoommodus drücken Sie die Taste(n) für den schnellen Rücklauf oder Vorlauf um zu Zoomen

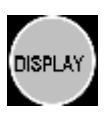

im Stopmodus dient die Zoom-Taste der Anzeige der Dateieigenschaften, im Movie-Modus zeigt es die Abspielgeschwindigkeit, Anzeigemodus

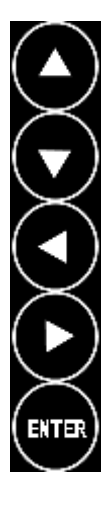

zum nach Oben navigieren, langsamer Vorlauf

zum nach Unten navigieren, langsamer Rücklauf

zum nach Links navigieren, schneller Rücklauf

zum nach Rechts navigieren, schneller Vorlauf

bestätigt eine Eingabe oder Auswahl im Menü

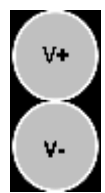

Lautstärke erhöhen

Lautstärke verringern

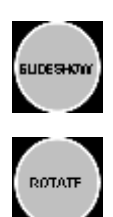

betreten oder verlassen von Play-, Music- und Photo-Modus

mit den Pfeiltasten drehen Sie in diesem Modus ein Photo

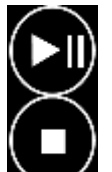

startet oder pausiert die Wiedergabe stoppt die Wiedergabe, kehrt zum vorherigen Menü zurück

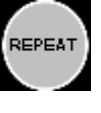

wählen Sie einen Wiederholungs-Modus

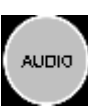

wählen Sie einen Audiokanal

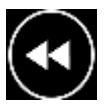

im Zoommodus zum Herauszoomen drücken

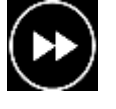

im Zoommodus zum Vergrößern eines Photos

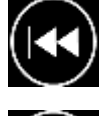

Y)

sprint zum vorherigen Titel, Kapitel, Eintrag

springt zum nächsten Titel, Kapitel, Eintrag

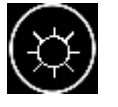

zum Ändern von Farbe, Helligkeit und Kontrast drücken

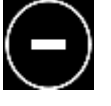

verringert die Werte für Farbe, Helligkeit und Kontrast

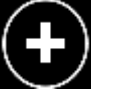

 $\begin{bmatrix} 16.9 \\ 4.3 \end{bmatrix}$ 

im Stopmodus drücken zum Ändern der Skalierung

erhöht die Werte für Farbe, Helligkeit und Kontrast

## **Schnellstart-Hinweise:**

Dieses Kapitel ermöglicht Ihnen einen Schnelleinstieg in die Bedienung und Einstellung des digitalen Bilderrahmens. Wenn Sie jedoch detailliertere Informationen und Sicherheitshinweise benötigen, empfehlen wir Ihnen dieses Handbuch komplett zu studieren.

#### **1. das Gerät in Betrieb nehmen:**

- entfernen Sie die Plastikschutzhülle des verpackten Gerätes
- entfernen Sie die Kontaktschutz-Folie von den Batterien der Fernbedienung
- benutzen Sie nur den mitgelieferten Stromadapter .
- für die Wiedergabe einer Steckkarte schieben Sie diese ordnungsgemäß in den Slot
- die Wiedergabe beginnt automatisch sobald die Steckkarte erkannt wird

#### 2. **Aufstellen bzw. Platzieren des Digitalrahmens:**

– möchten Sie den Bilderrahmen auf demTisch aufstellen, benötigen Sie den Standfuß aus dem Paket, den Sie mit einer 60° Drehung in die Halterung einsetzen und arretieren

#### 3. **Einsetzen und Herausnehmen der Multimedia-Steckkarten:**

- es werden SD (SecureDigital), MMC (MultiMedia Card), MS (Memory Stick) und das USB-Kabel als Eingabevarianten unterstützt. Bitte benutzen Sie nur kompatible Karten!
- Achten Sie darauf das die Karte im richtigen Slot perfekt sitzt.
- Vergewissern Sie sich ebenfalls das die Steckkarte nicht schreibgeschützt oder leer ist
- durch Unterstützung von "Hot Plug and Play" (dt: "einsetzen und abspielen") werden die Inhalte der Steckkarte automatisch erkannt und falls unterstützt abgespielt.

## **Funktionsweise und Anwendung:**

#### 1) **Quelle wechseln**

Wenn Sie nur eine Karte einsetzen, wird das Gerät sofort mit der Wiedergabe starten. Sollten Sie 2 oder mehr Karten einsetzen, wird es Ihnen dies auch anzeigen. Möchten Sie zu einer anderen eingesteckten Karte wechseln, handeln Sie wie folgt:

- --- 1 --- drücken Sie STOP um die Wiedergabe anzuhalten
- --- 2 --- drücken Sie DEVICE und das Gerät zeigt alle verfügbaren Steckkarten wählen Sie mit den Hoch- und Runter-Tasten die gewünschte Karte aus
- --- 3 --- bestätigen Sie mit der ENTER-Taste Ihre Auswahl

#### **2) AV (Audio- / Video) – Eingabe und Ausgabe**

Verbinden Sie das eine Ende des AV-Kabels mit dem AV-Eingang (Input) des Bilderrahmens und das andere Ende mit dem Ausgang des zusätzlichen Wiedergabegerätes (DVD-Spieler, etc.)

Drücken Sie die AV-Taste der Fernbedienung um in den AV-Toneingangs-Modus zu wechseln. Das rote und weiße Kabel dienst dem linken und rechten Audiokanal und gelb ist der Videoein- bzw. Ausgang zum Bilderrahmen. Eine Ausgabe vom Rahmen ist ebenso möglich.

#### 3. **Slideshow-Modus (Hintergrundmusik)**

Im STOP-Modus drücken Sie die SLIDESHOW-Taste um in die Diaschau zu wechseln. Drücken Sie die HOCH- und RUNTER-Tasten um Bilder auszuwählen und dann PLAY um die Diaschau zu starten. Musik wird dabei (falls vorhanden) abgespielt.

Drücken Sie STOP um die Diaschau zu beenden und zum Menü zurückzukehren.

#### 4. **Hereinzoomen (ZOOM IN) und Herauszoomen (ZOOM OUT)**

Im Fotowiedergabe-Modus drücken Sie die ZOOM-Taste um den Zoom-Modus zu starten. Die DOPPELPFEIL-Tasten LINKS und RECHTS stellen nun das gezeigte Bild unterschiedlich dar. Die Nach-Oben-Taste (Pfeil) vergrößert das aktuelle Bild.

Betätigen Sie die ZOOM-Taste erneut um den Modus zu verlassen und zum Menü zurückzukehren.

#### 5. **Wiedergabe mit unterschiedlicher Neigung**

Während der Bildwiedergabe können Sie die ROTATE-Taste betätigen um in den Drehmodus zu gelangen. Hier können Sie mit den Pfeil-Richtungstasten den Neigungswinkel bestimmen.

Erneutes Drücken der ROTATE-Taste beendet den Drehmodus und kehrt zur Fotoansicht zurück.

#### 6. **Wiederholte Wiedergabe-Modi**

Im Hauptmenü, der Fotowiedergabe oder dem Musikmodus können Sie die Wiederholung der Multimedia-Inhalte einstellen.

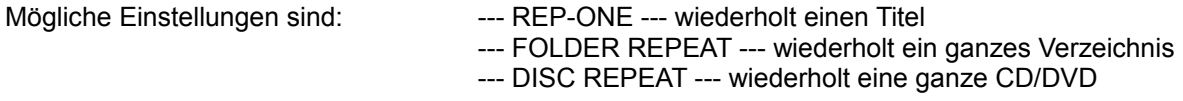

In der Filmwiedergabe (MOVIE-Mode) dient die REPEAT-Taste der Wiederholung des aktuell laufenden Filmes bzw. Videoclips.

Im Diaschau-Modus (SLIDESHOW-Mode) ist diese Funktion nicht verfügbar!

---SETUP--- = "Einstellungen" des Gerätes auf der nächsten Seite---

## **SETUP / EINSTELLUNGEN**

Drücken Sie im STOP-Modus die SETUP-Taste um das Einstellungsmenü zu sehen. Benutzen Sie die PFEILTASTEN um einen Eintrag auszuwählen und bestätigen Sie mit ENTER.

## **---1--- allgemeine Einstellungen / general settings:**

- 1. AUTO-SLIDESHOW MODE = Automatisierte-Diaschau-Modus-Einstellungen<br>AUTO: wenn eingestellt. startet die Diaschau automatisch AUTO: wenn eingestellt, startet die Diaschau automatisch<br>MANUAL: ist standardmäßig voreingestellt, ermöglicht manue ist standardmäßig voreingestellt, ermöglicht manuelle Start
- 2. SETUP SLIDESHOW MODE = Diaschau-Intervall-Modi Mode 1: mehrere Bildintervalle eines Fotos Mode 2: ein Bildintervall pro Foto
- 3. SETUP PIC TIME MODE = Überblendzeiten in Sekunden es sind 4 Zeitintervalle möglich: 5s, 15s, 30s, 60s
- 4. REPEAT MODE = Wiederholungs-Einstellungen Wenn SINGLE REPEAT im SLIDESHOW-MODUS eingestellt ist erfolgen keine Wiederholungen

DISC REPEAT = wiederholtes Abspielen aller Dateien der Disk/des Sticks DIR(DIRECTORY) REPEAT = wiederholtes Abspielen aller Dateien im momentanen Ordner SINGLE REPEAT = nur 1x Abspielen

Standardmäßig ist hier DIR REPEAT voreingestellt.

- 5. OSD Language = Menü-Sprache der Anzeige Man kann zwischen Chinesisch und Englisch (Standard) wählen. Alle Anzeigen werden in der gewählten Sprache angezeigt.
- 6. Main-Page = Hauptseite zur Hauptseite zurückkehren.

## **---2--- Einstellungen (spezielle Umstellungen):**

- 1. TV TYPE = TV Norm diese Einstellung ändert die TV-Ausgabe-Norm. NTSC (America) und PAL (Großteil Europas)
- 2. DEFAULTS = SYSTEM-zurücksetzen setzt das Gerät in den Auslieferungszustand zurück.
- 3. EXPLORER = DATEI-Manager sobald Dateien lesbar sind startet der Auswahlmanager mit seiner Explorer-Oberfläche
- 4. MAIN PAGE = kehrt zur Hauptseite (Startanzeige) zurück dient dem Ausgangspunkt für alle Einstellungen am System des digitalen Bilderrahmens

## **Fehlerbehebung:**

!!! Versuchen Sie nicht selbständig das Gerät zu reparieren, kontaktieren Sie stattdessen den Anbieter / Verkäufer bzw. dessen Kundendienst. Eigene Eingriffe führen zum Verlust der Garantie des Digitalrahmens !!!

**Fall 1 --- nachdem das Gerät angeschlossen wurde gibt es kein Bild / keine Funktion**

- **---> versichern Sie sich ob das Stromkabel ordnungsgemäß sitzt**
- ---> überprüfen Sie ob der Einschaltknopf (POWER) auf "an" / "on" steht
- **---> wechseln Sie den Betriebszustand**
- **Fall 2 --- Fernbedienung funktioniert nicht**
- **---> schauen Sie nach ob die Kontaktschutzfolie immer noch die Kontakte blockiert**
- **---> versuchen Sie genauer auf das Sensorfeld (Ornament) unten am Rahmen zu zielen**
- **---> prüfen Sie ob Batterien vorhanden sind (falls nicht dann wechseln)**
- **Fall 3 --- Media-Card / Karten funktionieren nicht**
- **---> schauen Sie im Handbuch nach ob Ihre Karte unterstützt wird**
- **---> testen Sie ob sie die Karte mit der richtigen Seite einsetzen**
- **---> vergewissern Sie sich das Ihre Karte den gesetzl. Anforderungen entspricht**

**Fall 4\* --- unterschiedliche Lesegeschwindigkeiten bei den Bildern**

- **---> das liegt an der unterschiedlichen Dateigröße bzw. der Bildgröße eines Fotos**
- **---> das Gerät unterstützt derzeit nur 16M Pixel.**

#### **--- ACHTUNG ---**

*Einige Bilder die direkt von der Kamera gespeichert werden sind im RAW-Format. Mit diese Roh-Daten (engl.: "raw"* = deut.: "roh") kann das Gerät nichts anfangen. *Es unterstützt nur umgewandelte jpg- und jpeg-Bildformate.*

*Für weitere unterstützte Medien- / Dateiformate schauen Sie bitte in die Tabelle auf Seite 2 dieser gedruckten Anleitung.*

*Diese Anleitung wurde frei aus dem Englischen übersetzt und es besteht kein Haftungsanspruch für Fehler und Abweichungen vom englischen Originaldokument.*

## **Vielen Dank**